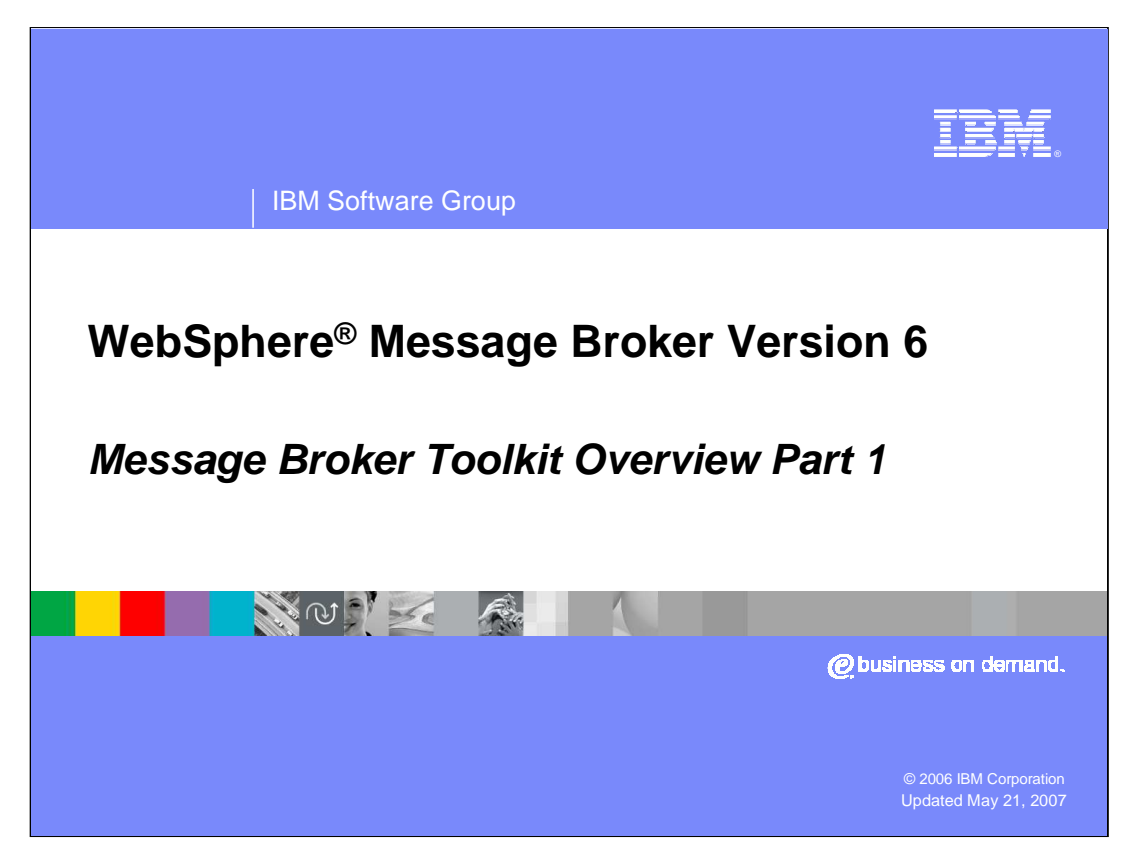

This presentation is the first of two modules presenting the capabilities of the WebSphere Message Broker Toolkit Version 6.

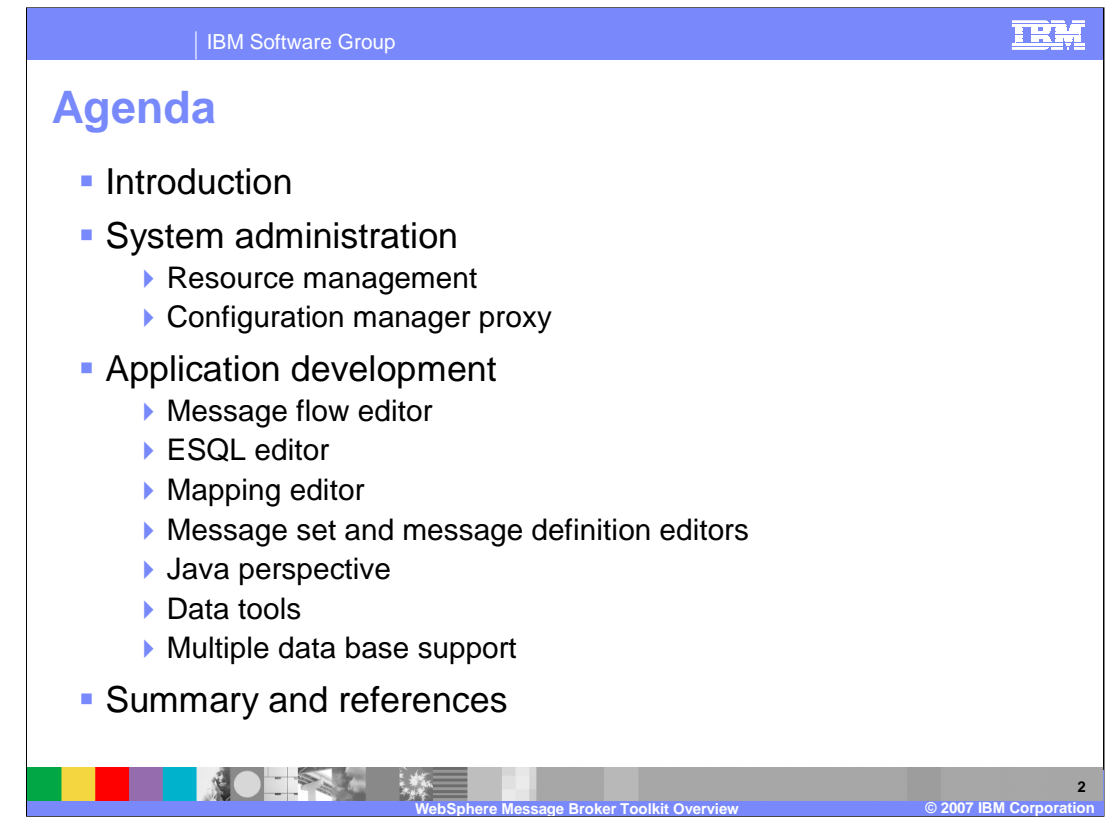

The first module provides an introduction to the Message Broker Toolkit capabilities and covers system administration features. The second module discusses broker application features of the toolkit followed by a summary.

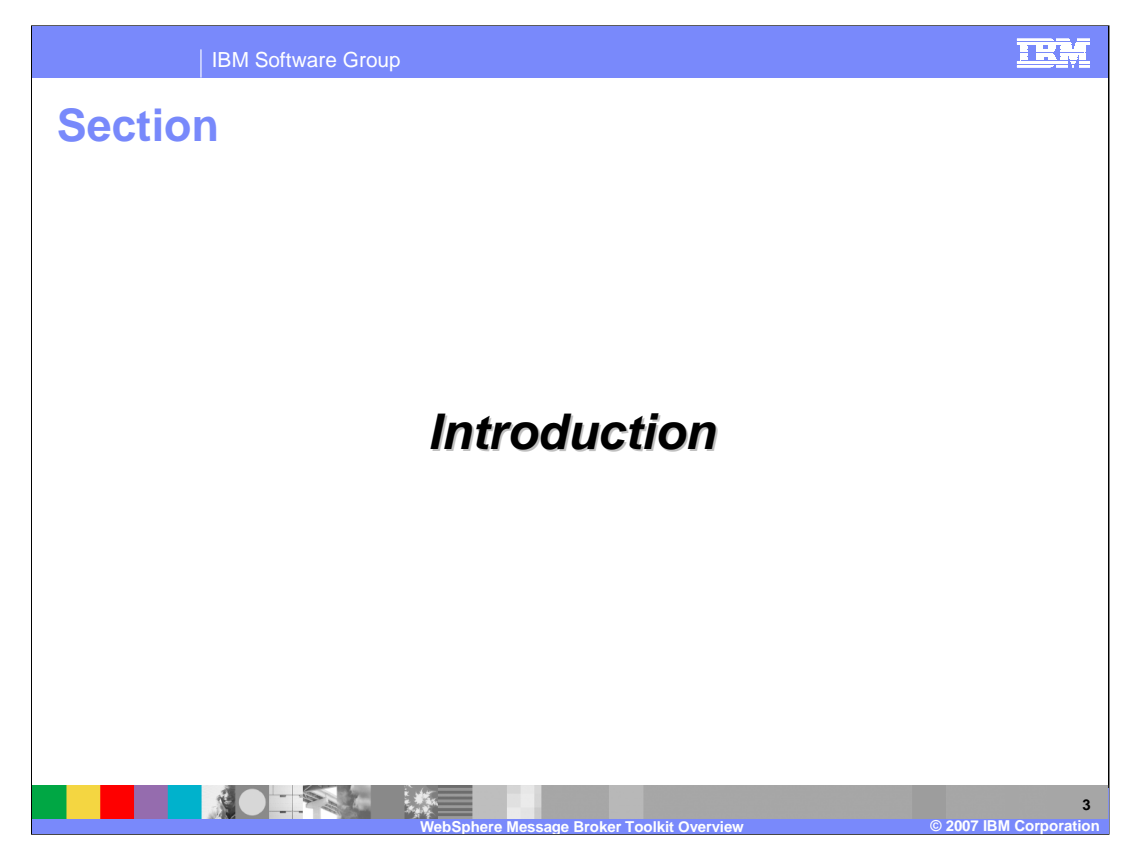

This section provides a brief introduction to the toolkit.

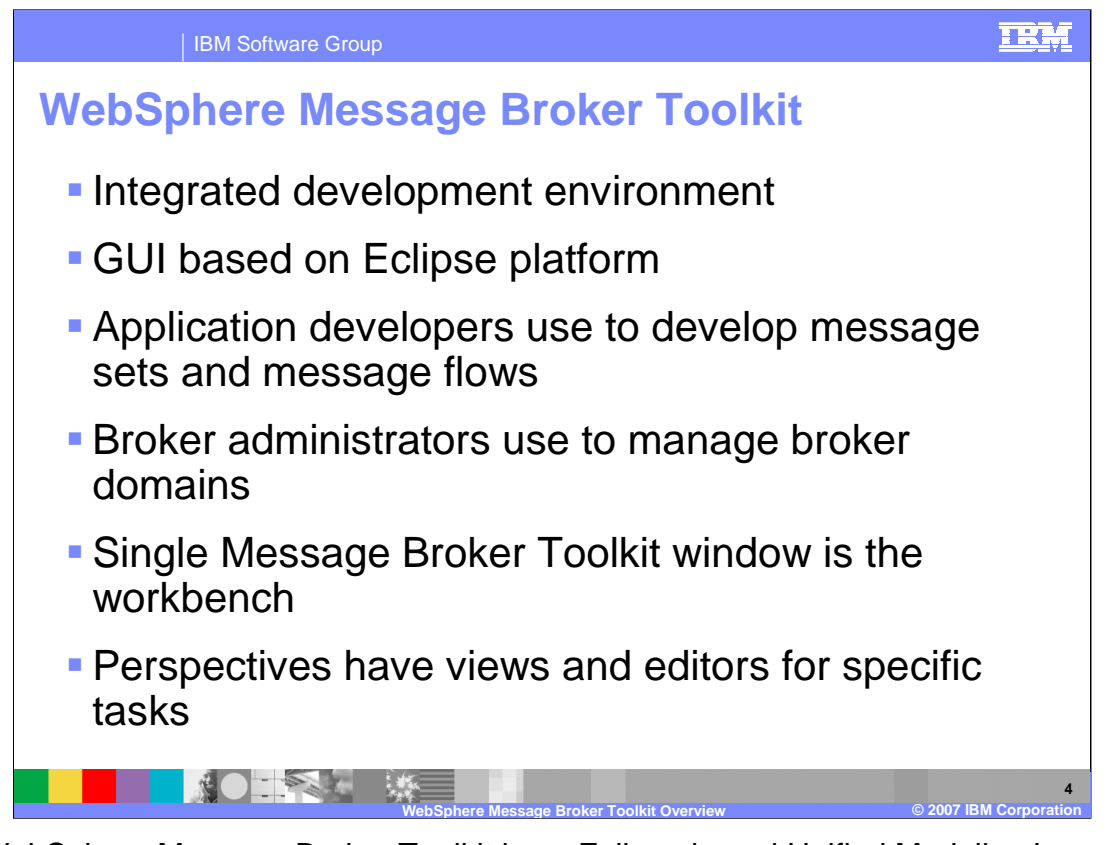

The WebSphere Message Broker Toolkit is an Eclipse-based Unified Modeling Language (UML) visualization and Java™ Development tool that has been extended with tools specifically for WebSphere Message Broker. It is is an integrated development environment and graphical user interface based on the Eclipse platform. A single toolkit window is a workbench and application developers work in separate instances of the WebSphere Message Broker Toolkit to develop message sets and message flows. The Toolkit communicates with one or more configuration managers, and you can use it to manage broker domains.

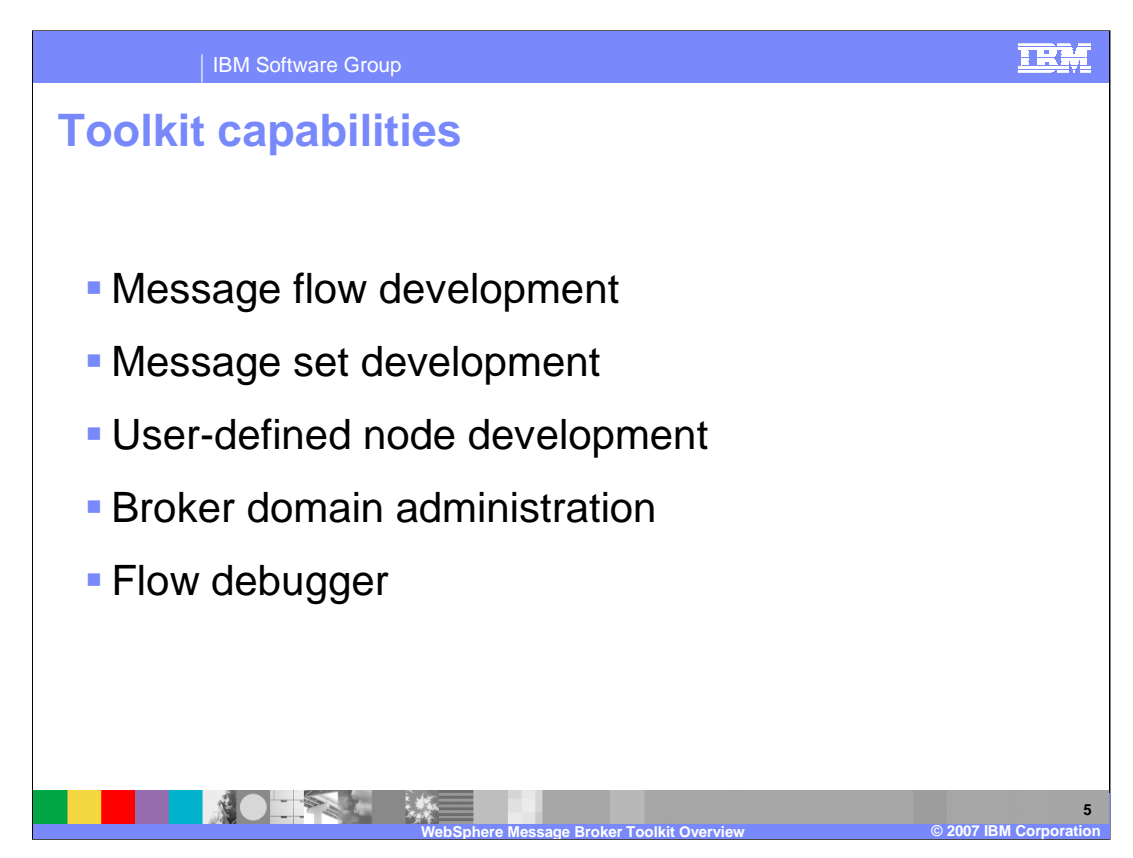

The WebSphere Message Broker Toolkit provides the capabilities to develop message flows and message sets. User-defined nodes (plug-ins) are developed and broker domains administered in the toolkit. The toolkit also provides a flow debugger.

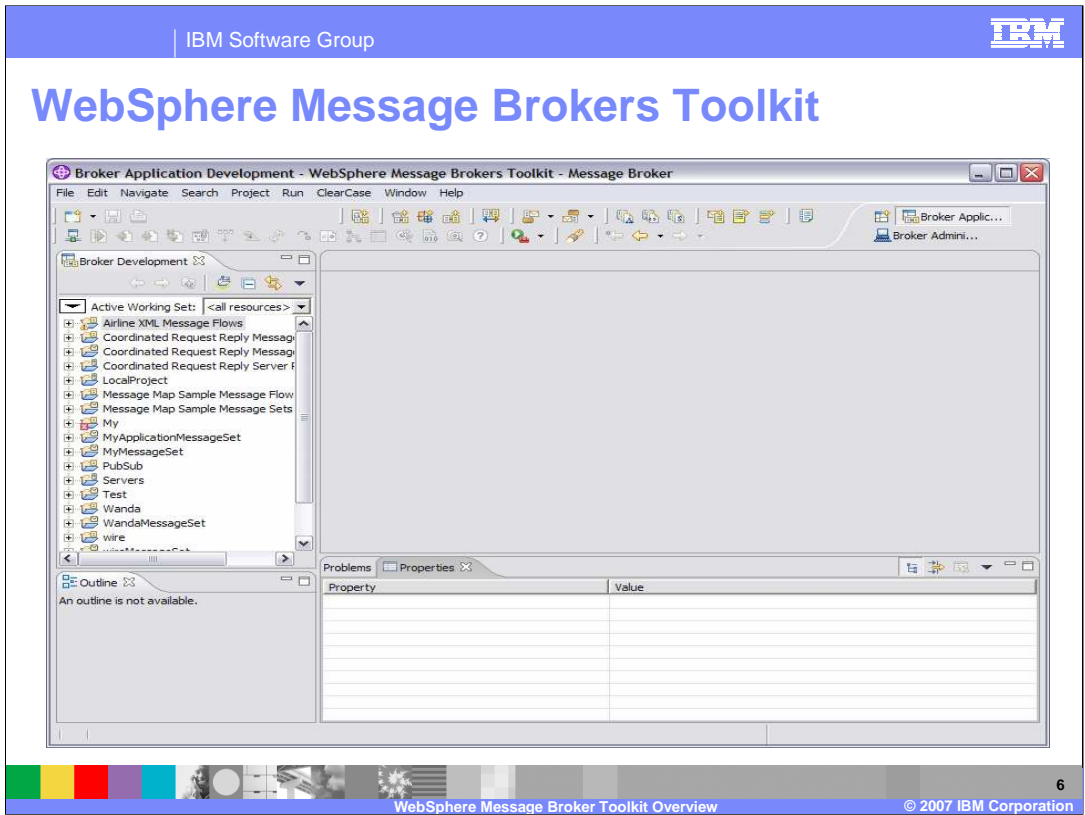

When you start the Message Brokers Toolkit, a single window called the workbench is displayed, which contains one or more perspectives. A perspective is a collection of views and editors that help you complete a specific task or work with specific types of resource. This screen capture shows the WebSphere Message Broker Toolkit in the Broker Application Development perspective, which is displayed the first time you open it.

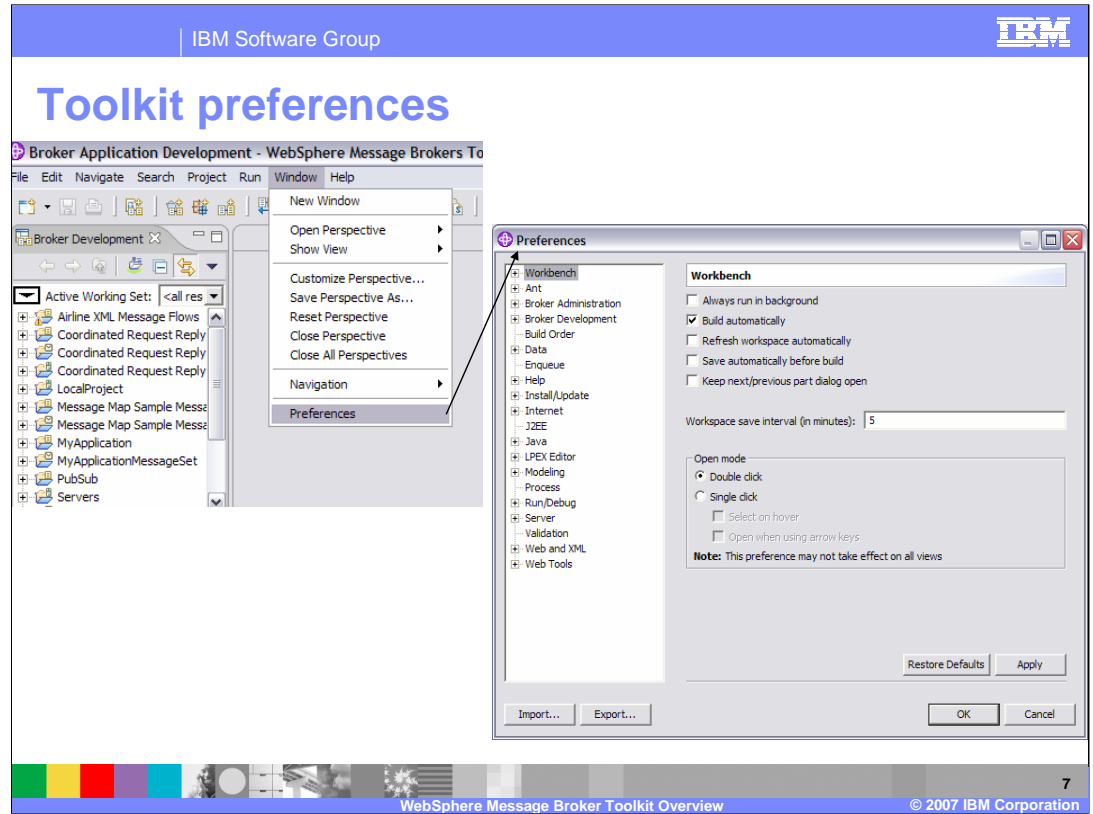

You can customize the environment by selecting Window, then preferences. There are preferences for administration, for many development categories and for the appearance of the workbench.

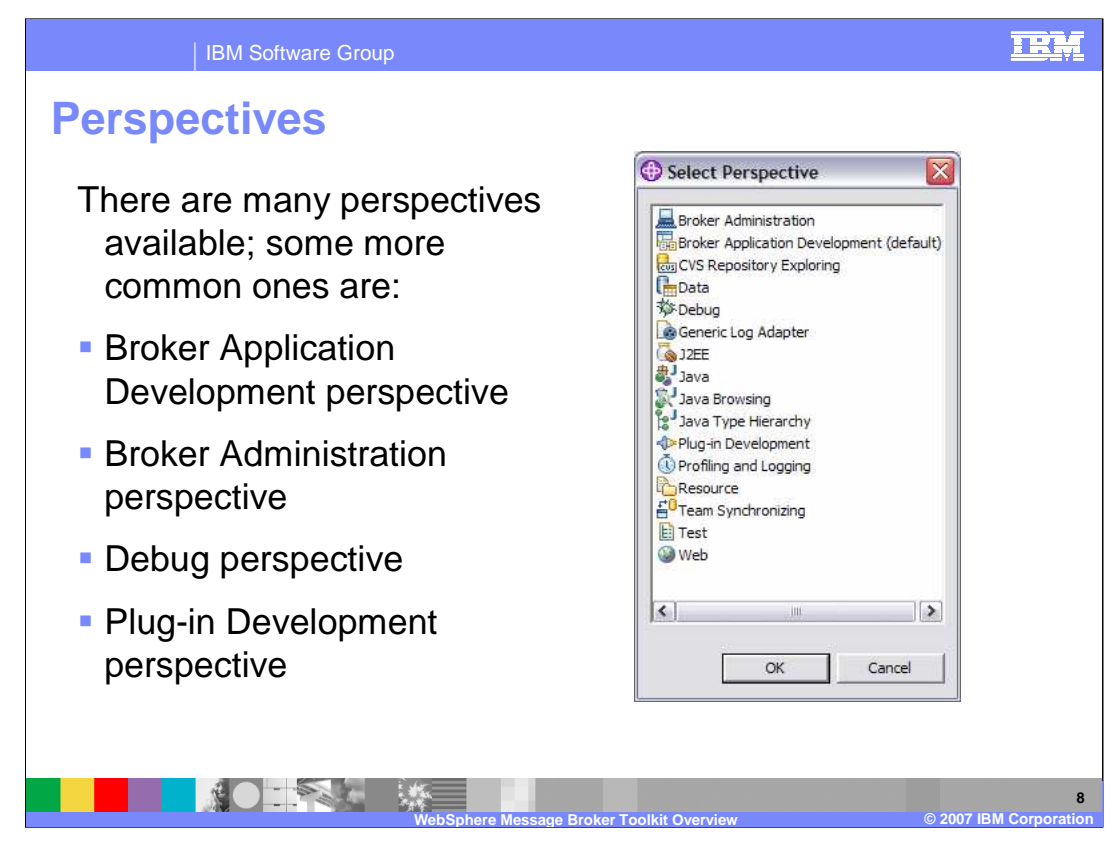

The Message Broker Toolkit contains a number of perspectives. A perspective is a group of views and editors that show various aspects of the resources in the workbench, and helps you complete specific tasks. The screen capture here shows the perspectives available by selecting Window , then Open perspective, then Other.

The Broker Application Development perspective is where application developers work to develop and modify message sets and message flows.

The Broker Administration perspective is where administrators work to manage the resources in the broker domain that are defined on one or more Configuration Managers. It is a broker administration console that communicates with one or more Configuration Managers

The debug perspective is where application developers test and debug message flows.

The Plug-in Development perspective is where application developers develop plug-ins for user-defined extensions.

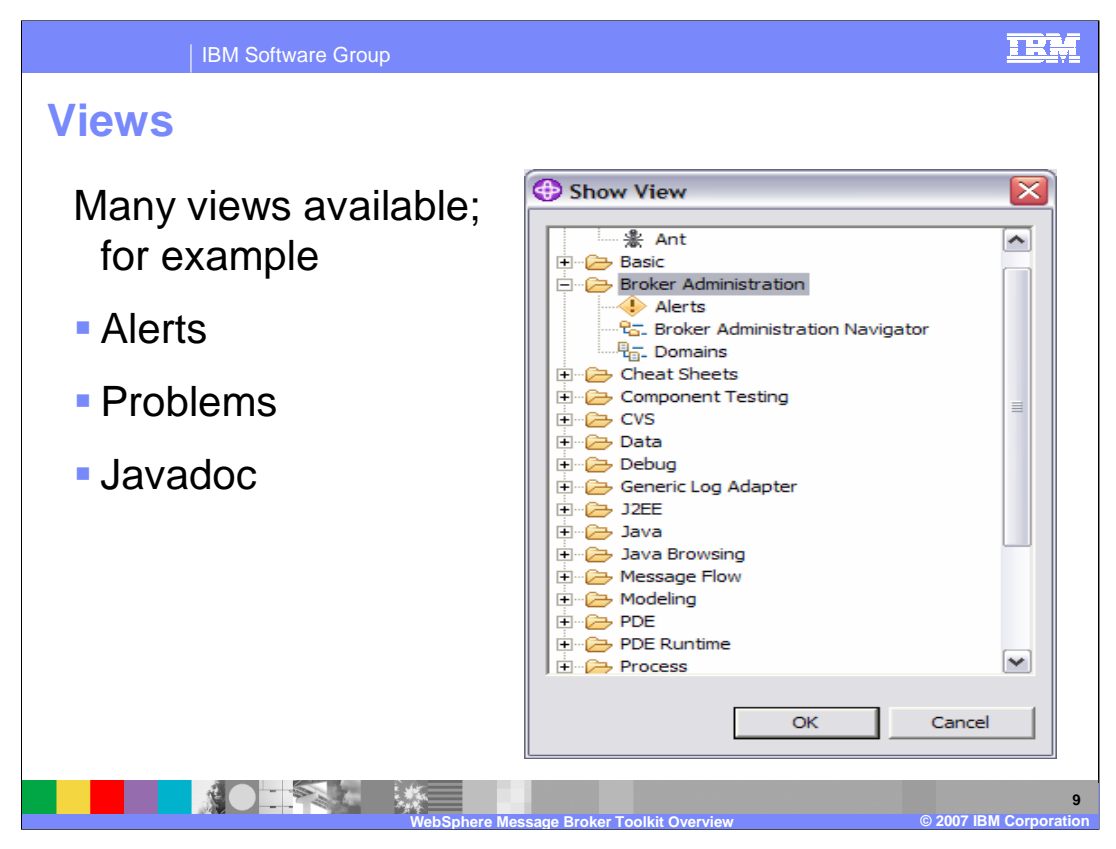

To open a view that is not available on your workbench select Windows, Show View, then Other. The selected view is normally opened in the lower right pane and multiple views, each with an identifying tab, can be opened in that pane.

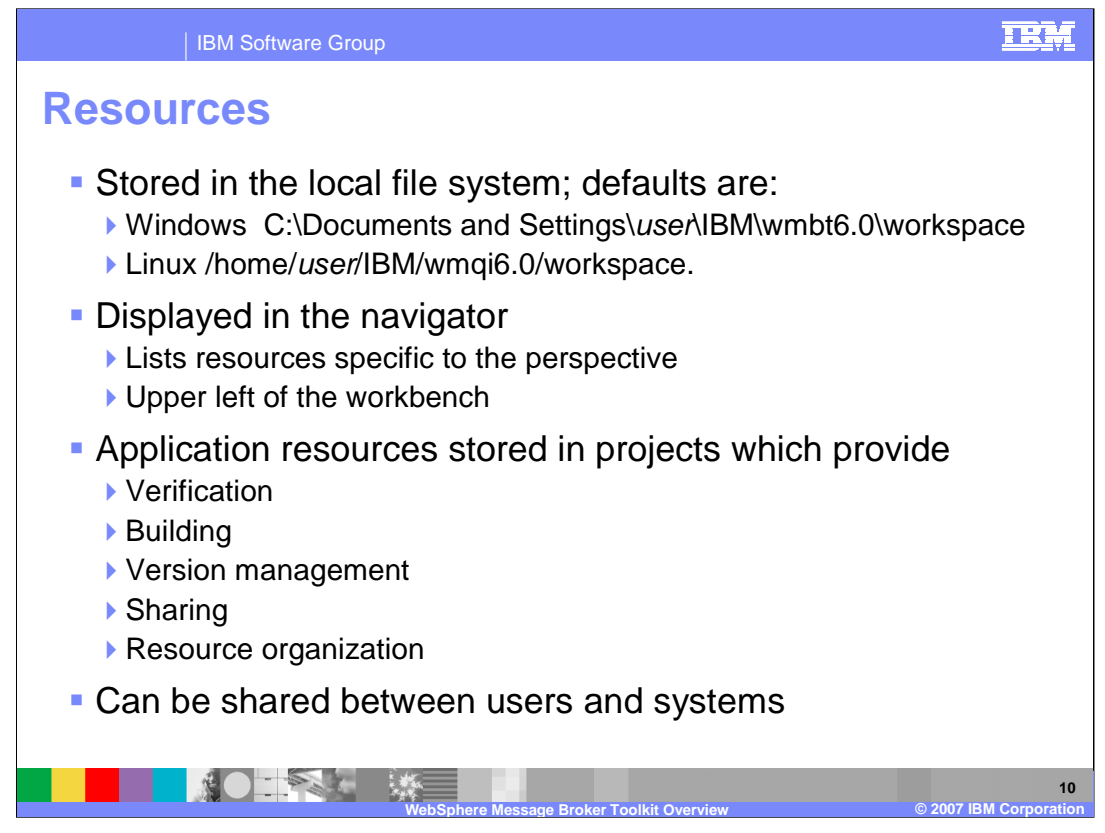

Resources in the Message Broker Toolkit are stored in the local file system, and the default locations are shown here. Broker application resources and other files are stored in the local file system in a directory called the workspace, which is chosen when the Message Broker Toolkit is started.

Resources created with the Message Broker Toolkit are saved to the workspace directory and are displayed in the Navigator in the upper left pane of the workbench. It is also possible to Import resources from other locations into the workspace using the toolkit; a reference to the resources is created within the tooling, making them visible through the Navigator.

Broker application resources are stored in projects in the Message Broker Toolkit workspace. Message flows are stored in message flow projects and message sets are stored in message set projects. Projects have associations with the Message Broker Toolkit that are involved with verification, building, version management, sharing, and resource organization.

Resources can be shared between users and systems by moving them between systems. They can also be shared with supported development repositories and version control systems such as CVS, IBM Rational ClearCase®, or any other repository with an Eclipse 3.0 client.

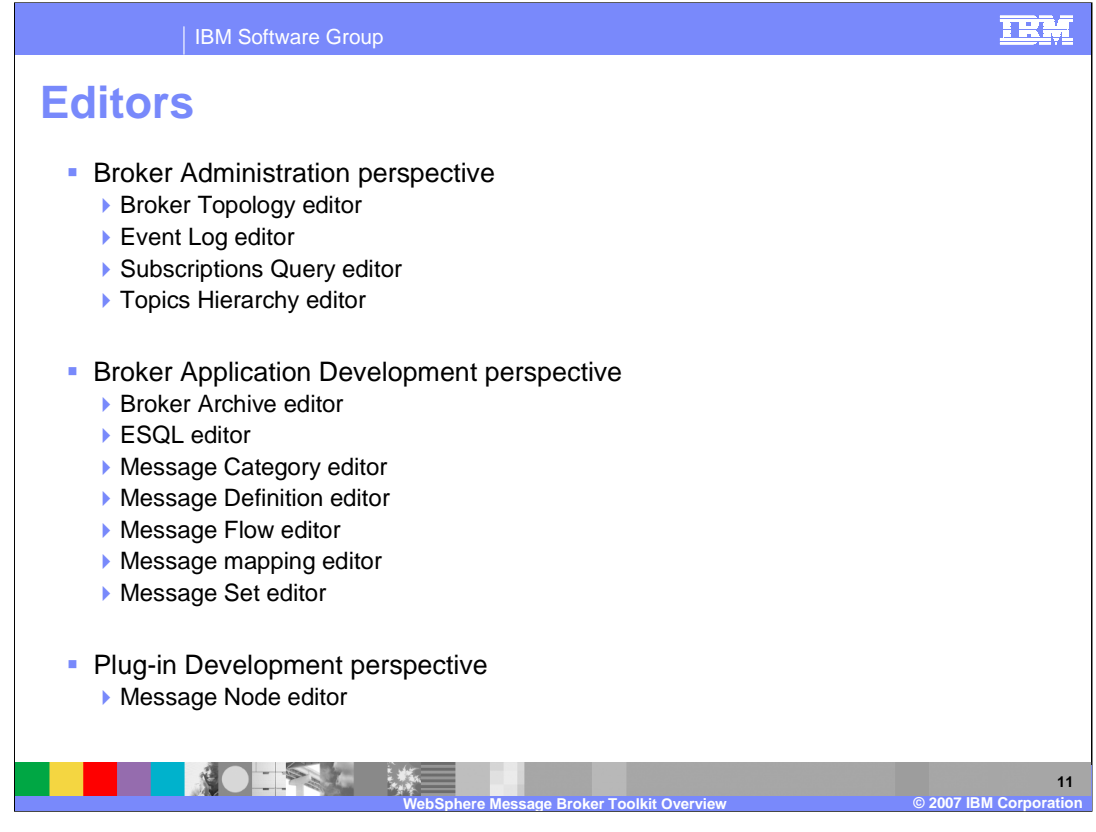

An editor is a component of the workbench that is typically used to edit or browse a resource. When you open a file for editing, for example by double-clicking it in the resource navigator view, the default editor associated with that file opens in the editor area of the current perspective. By default, the editor area is in the top-right hand portion of the workbench window.

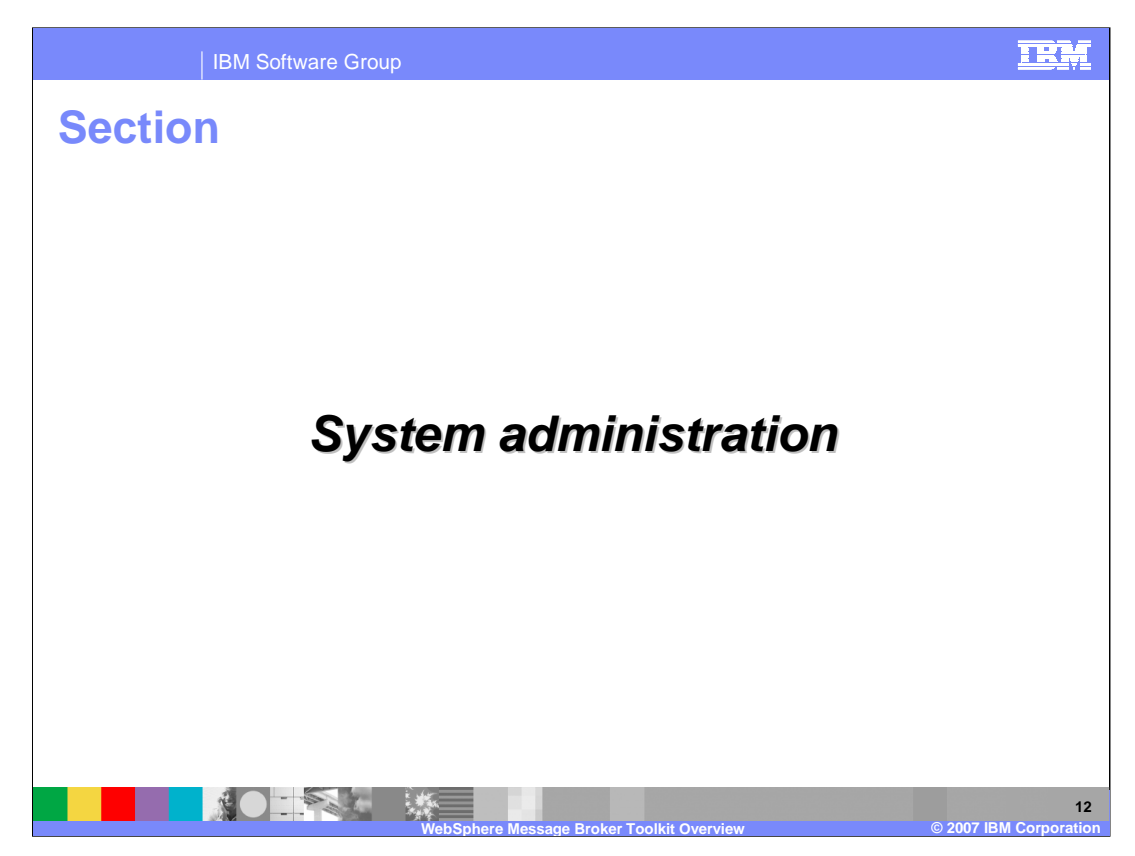

This section discusses the tools provided for Message Broker system administration.

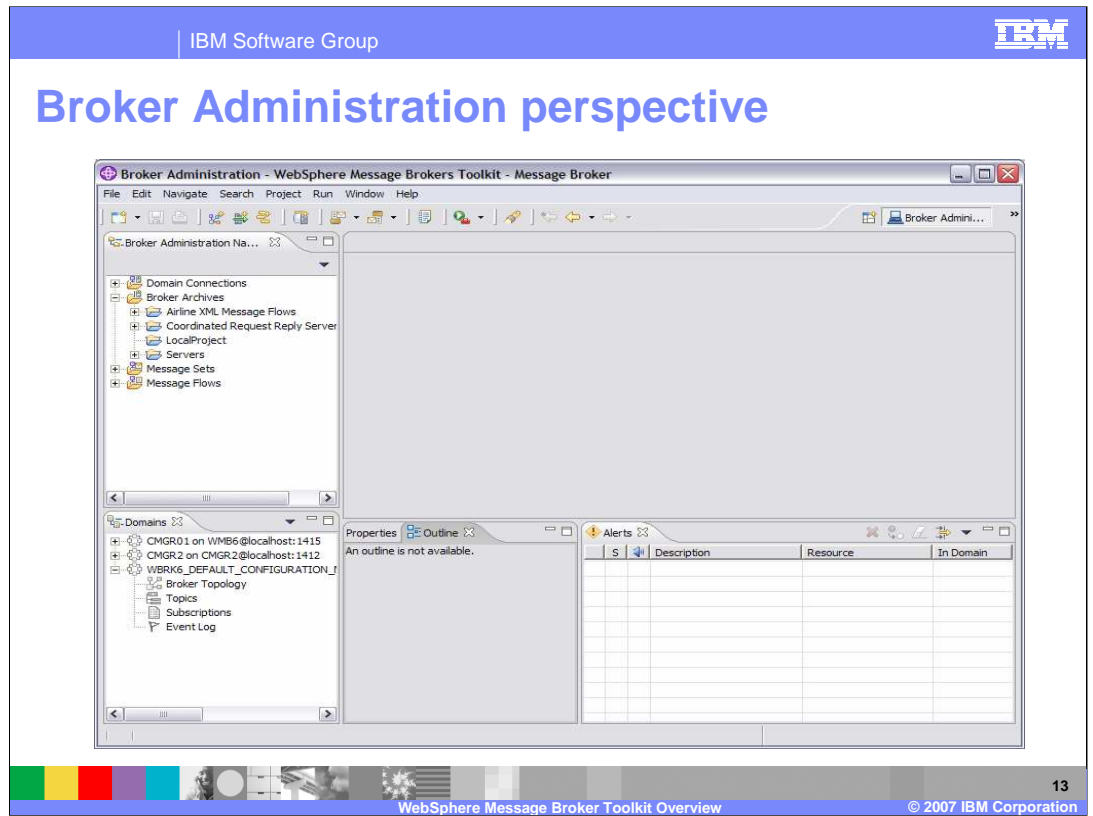

**Broker Administration perspective** is where the broker domain resources (also referred to as domain objects) that are defined on one or more Configuration Managers are managed. The default workbench layout of the Broker Administration perspective is shown here.

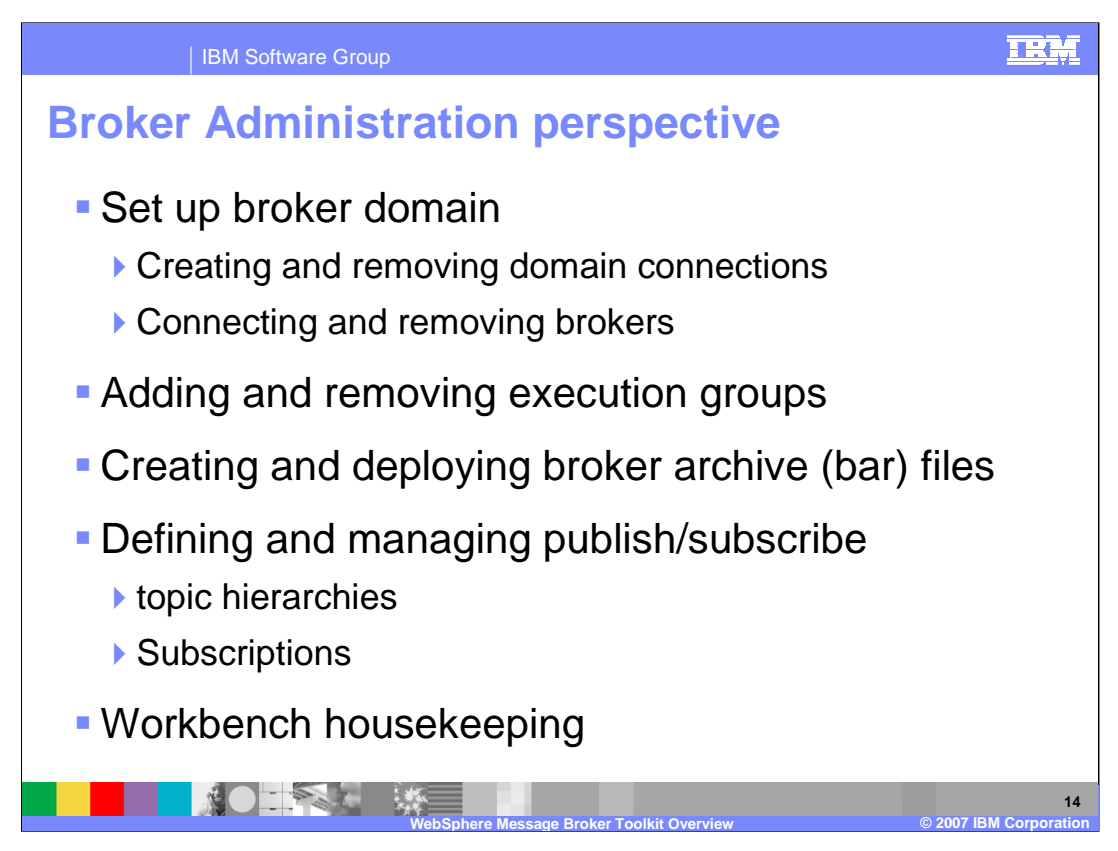

Setting up the broker domain, which involves creating collectives, creating and removing domain connections, and connecting and removing brokers, is one important task accomplished in this perspective.

This perspective provides tools to add and remove execution groups, create and deploy broker archive files, and define and manage publish/subscribe applications.

There are also tools to manage and clean the workbench.

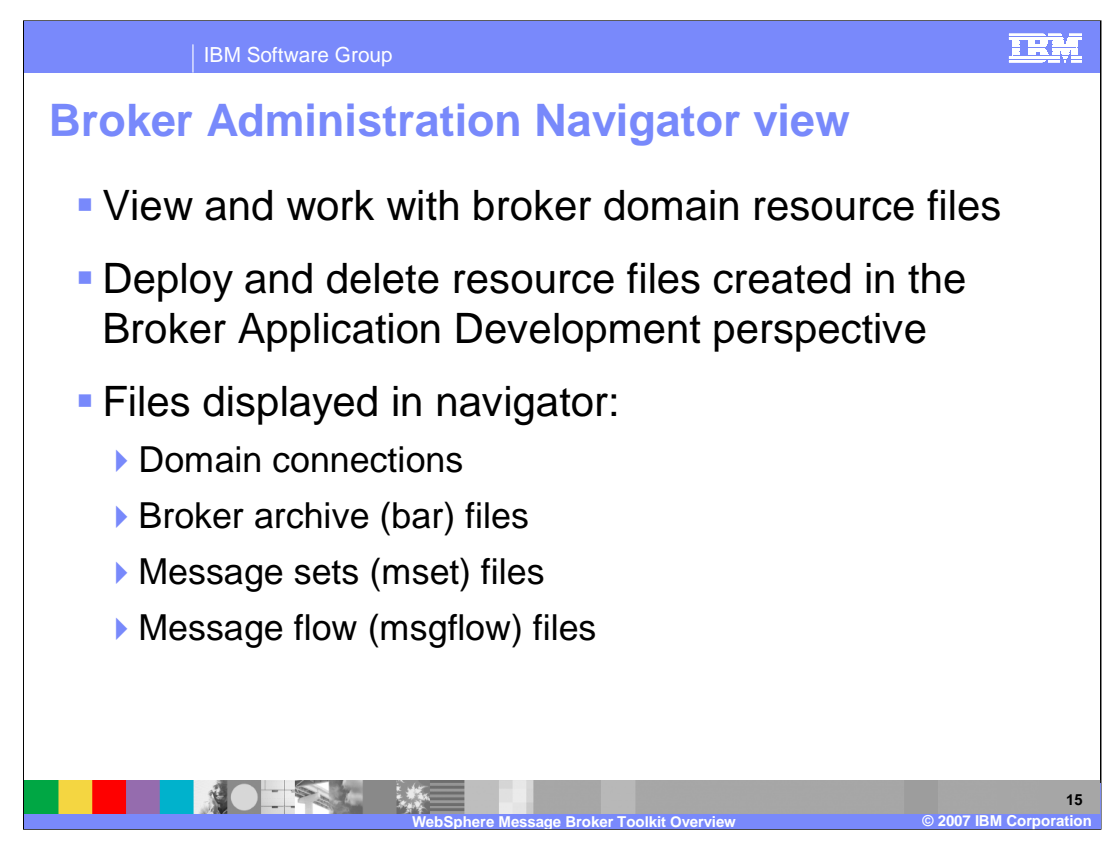

The Broker Administration Navigator view, which is where you view and work with any of the broker domain resource files, is in the upper left of the workbench. You can also deploy and delete any resource file that has been created in the Broker Application Development perspective. The broker domain resource files displayed in the navigator view are:

Domain Connections defined to multiple local and remote Configuration Managers

Broker Archives (bar) files

Message set (mset) files

and

Message flow (msgflow) files

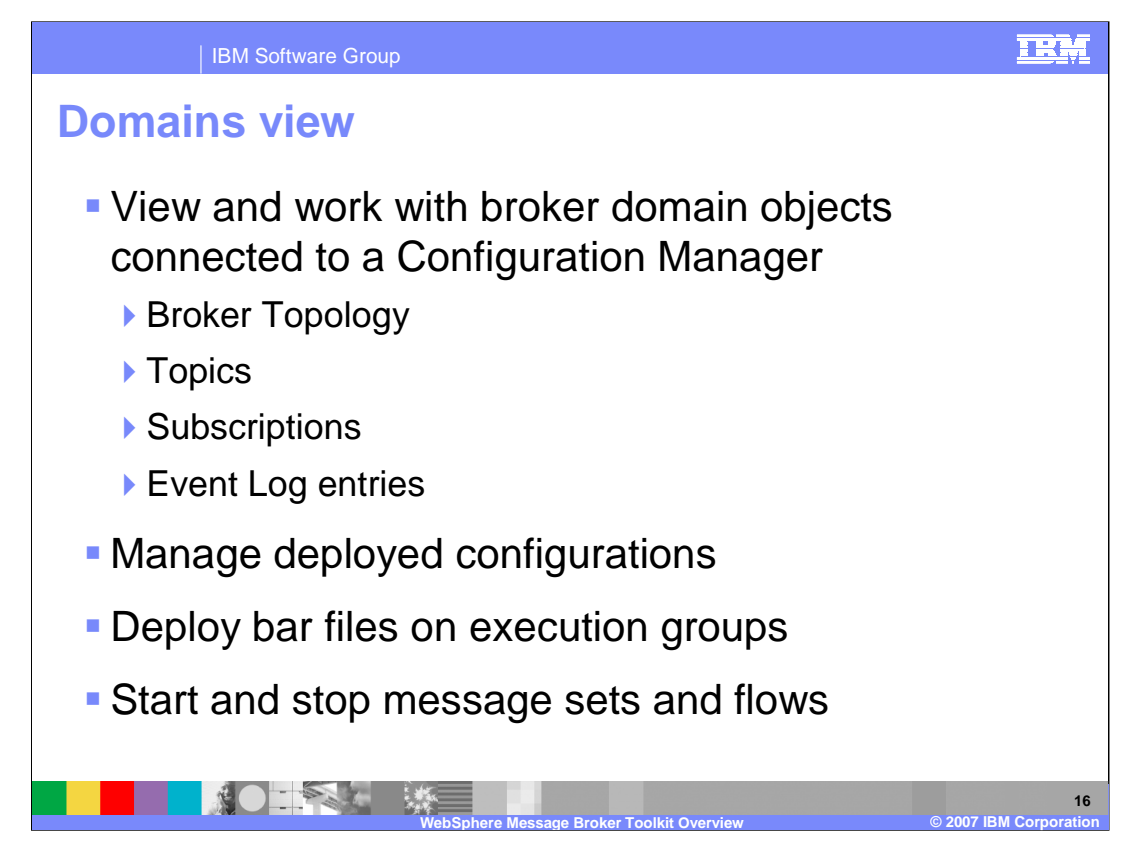

The domains view is where you view and work with any of the broker domain objects listed here when a broker domain is connected to a Configuration Manager.

You can manage deployed configurations in this view and double-clicking an object launches the appropriate editor in the editor view. You can also deploy bar files on execution groups, and start and stop message sets and message flows.

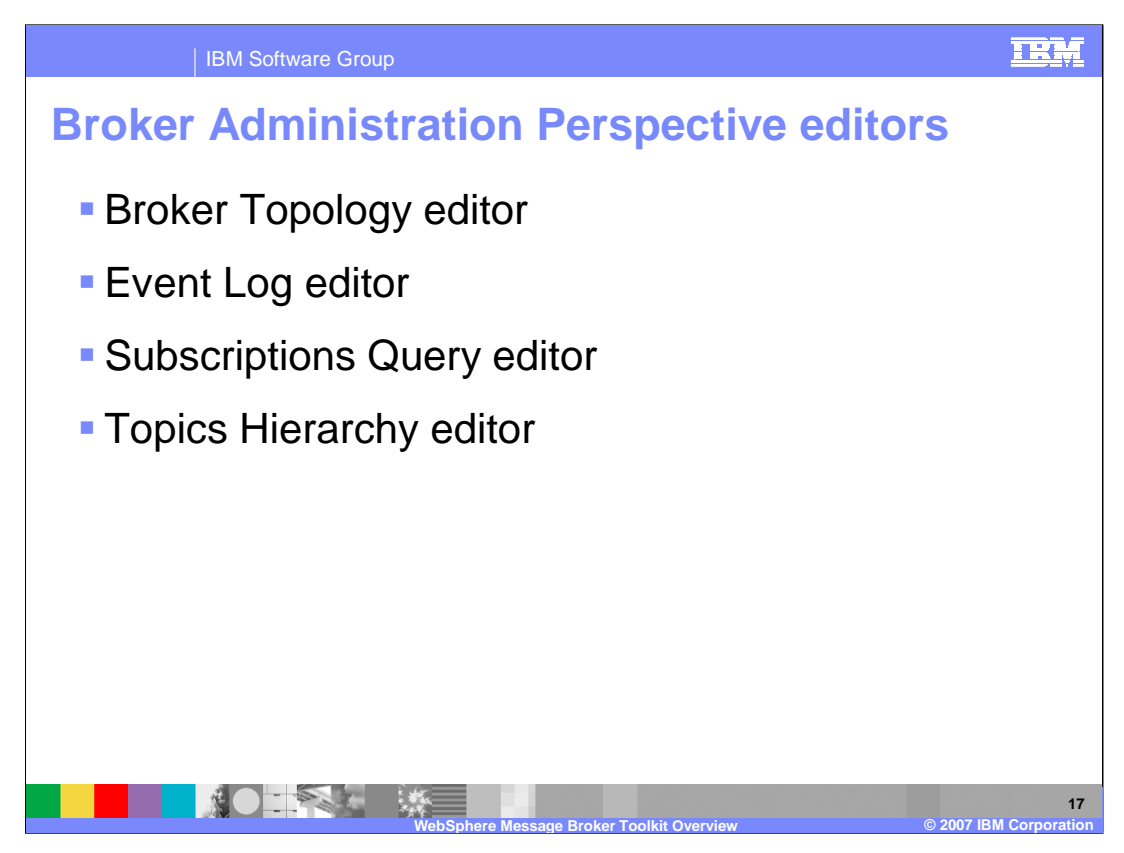

You can open any broker domain resource to launch its default editor in the editor view. The editors listed here are available in the Broker Administration Perspective.

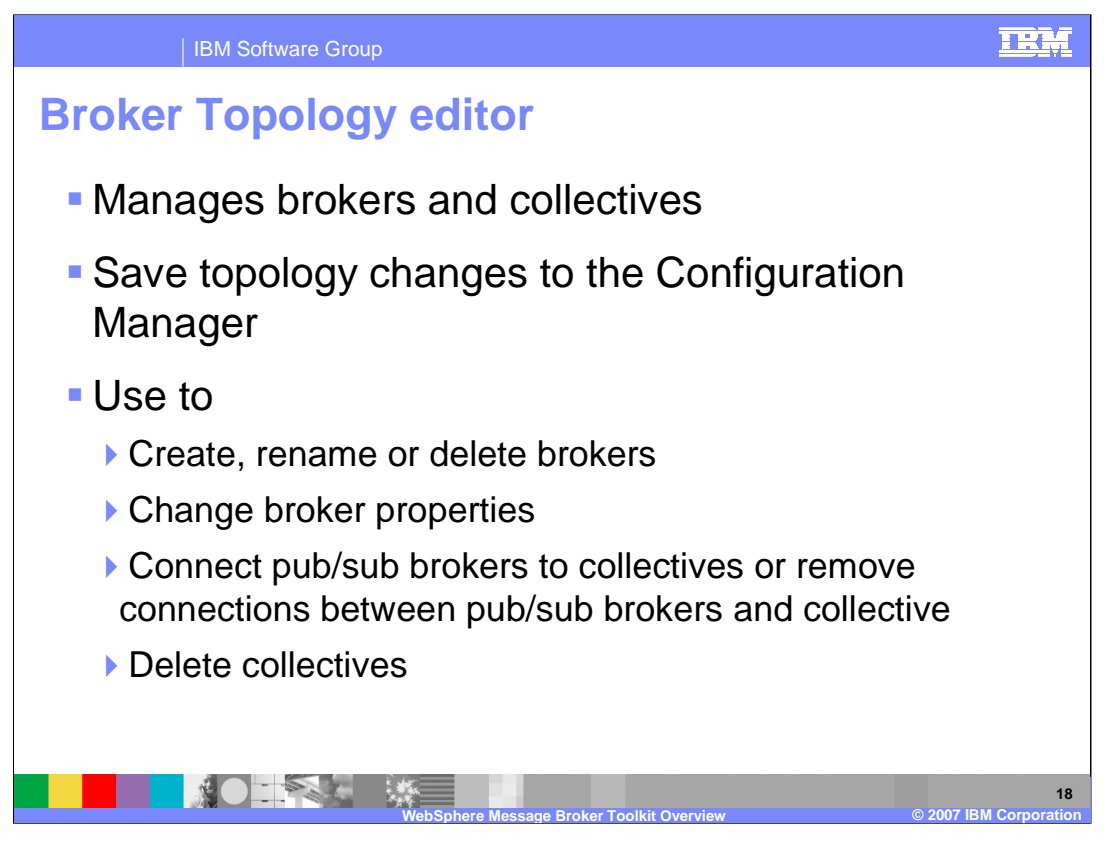

The Broker Topology editor is the default editor that is provided by the Broker Administration perspective for managing brokers and collectives, and for saving topology changes to the Configuration Manager in a single step.

The Broker Topology editor is launched in the editor area of the Broker Administration perspective when you double-click Broker Topology in the Domains view.

Use the Broker Topology editor to create, rename, or delete brokers, or change broker properties. In the workbench, a broker is a representation of a physical broker that exists in the domain. When you create or rename a broker in the Broker Topology editor, you must use the name of the physical broker that exists in the domain. You can also use the Topology editor to connect brokers to collectives, remove connections between brokers and collectives, or delete collectives in publish/subscribe applications

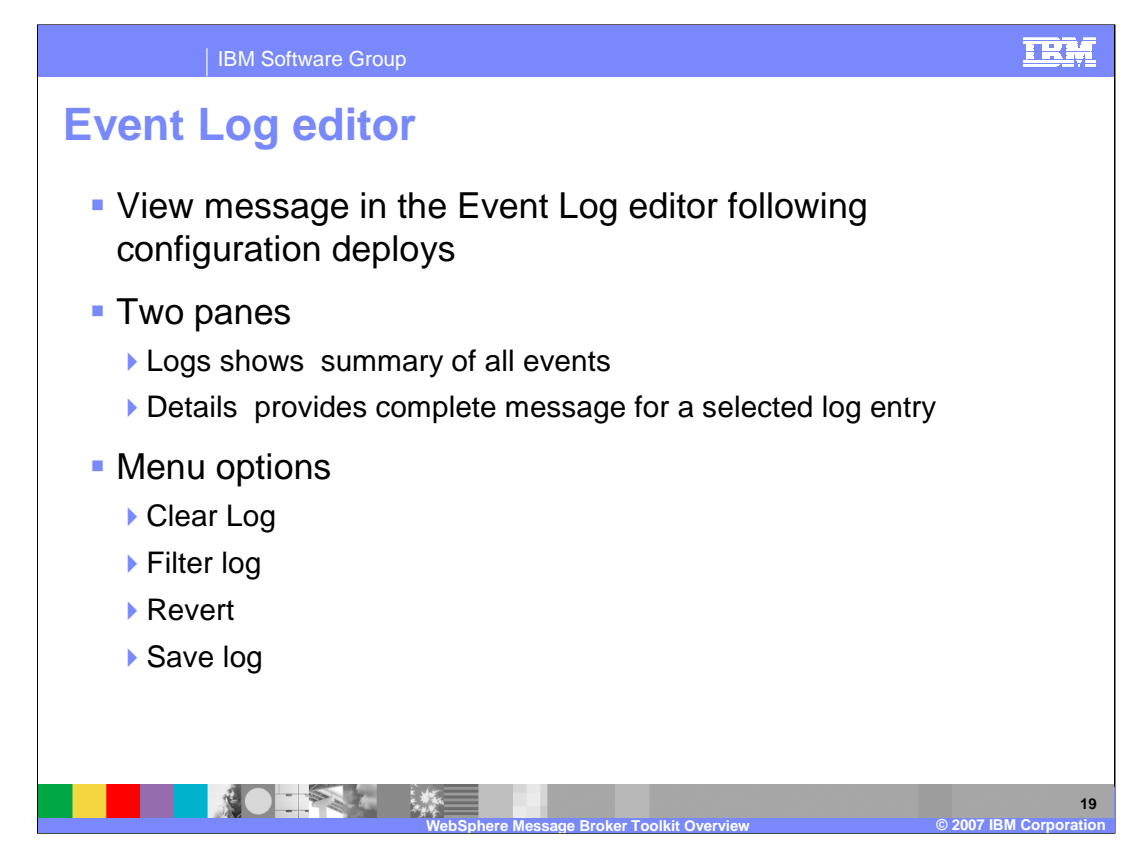

The event messages are stored and managed by the Configuration Manager and can be viewed in the Event Log editor following configuration deployments by double-clicking the Event Log in the Domains view.

The Event Log editor has two panes; Logs and Details. The Logs pane displays a summary of each event in the Event Log editor. These summaries include a message identifier, the source of the message, for example the Configuration Manager or a broker, and the date and time the message was generated. The Details pane displays the complete message, and any corrective action for the log entry selected in the Logs pane.

Right-clicking in the Logs pane displays the menu items listed here. Clear Log clears all log entries from the Event Log editor and deletes the log entries from the configuration repository. You cannot retrieve a message that has been cleared and messages are automatically cleared after 72 hours. Filter Log displays the Log Filter, where you can filter on the type, source and timestamp of the message to restrict the number of log entries displayed in the Event Log editor. You can also mask events to make the other entries easier to view in the Event log editor and the filter settings you define are kept for your next session. Revert refreshes the Event Log editor with the most recent log entries from the Configuration Manager. You should only use this option if the workbench is not synchronized with the Configuration Manager. Option Save Log As saves the messages to a filename and path of your choice.

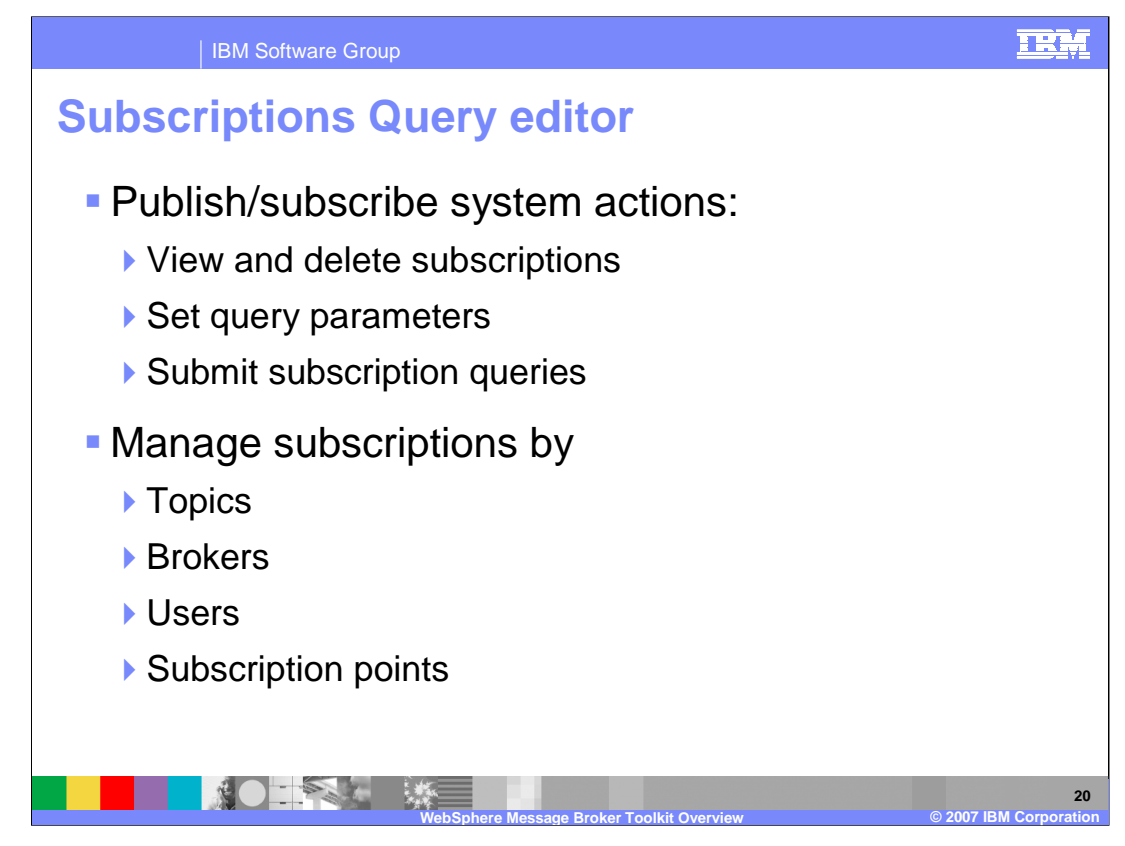

The Subscriptions Query editor is the default editor provided by the Broker Administration perspective for managing subscriptions. Use this editor to view and delete subscriptions in your publish/subscribe system. The editor allows you to set query parameters, submit subscription queries, and delete subscriptions.

The entry fields allow you to limit the displays to only the topics, brokers or users requested and you can use wildcard characters to display a range of items.

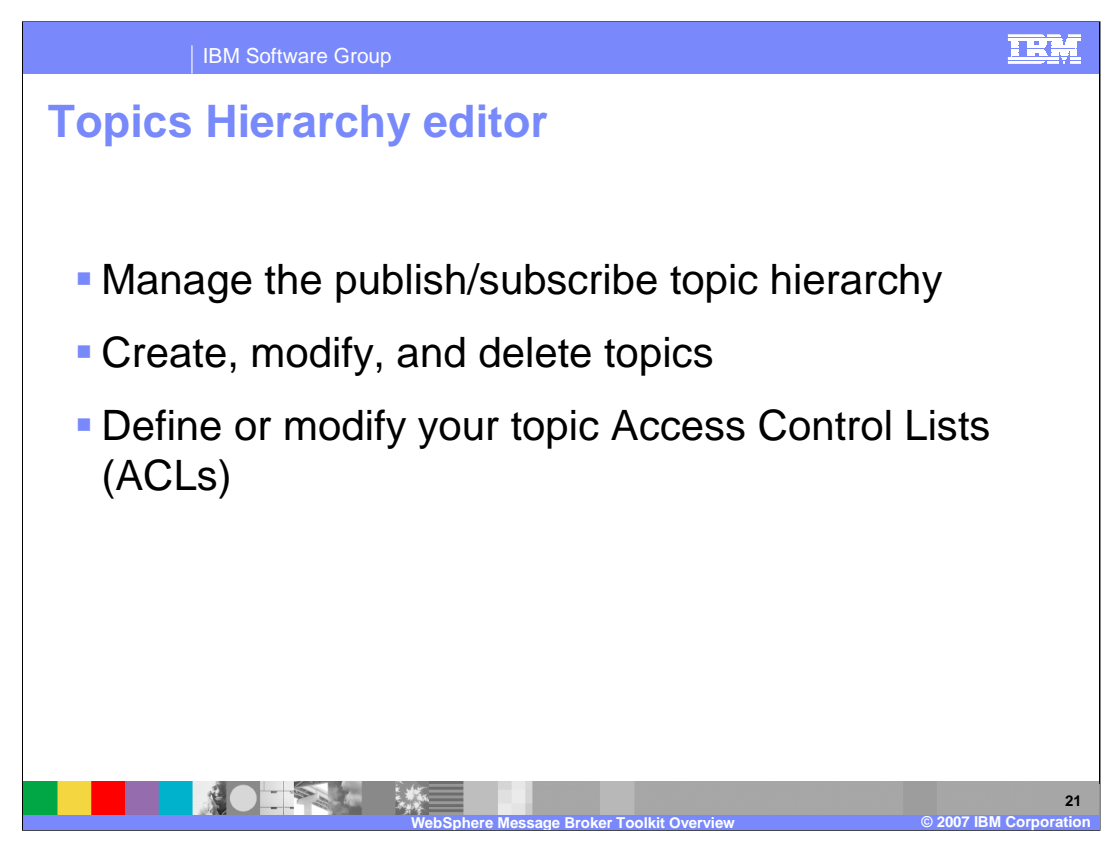

The Topics Hierarchy editor is the default editor provided by the Broker Administration perspective for managing the publish/subscribe topic hierarchy and is used to create, modify, and delete topics, or to define or modify your topic Access Control Lists.

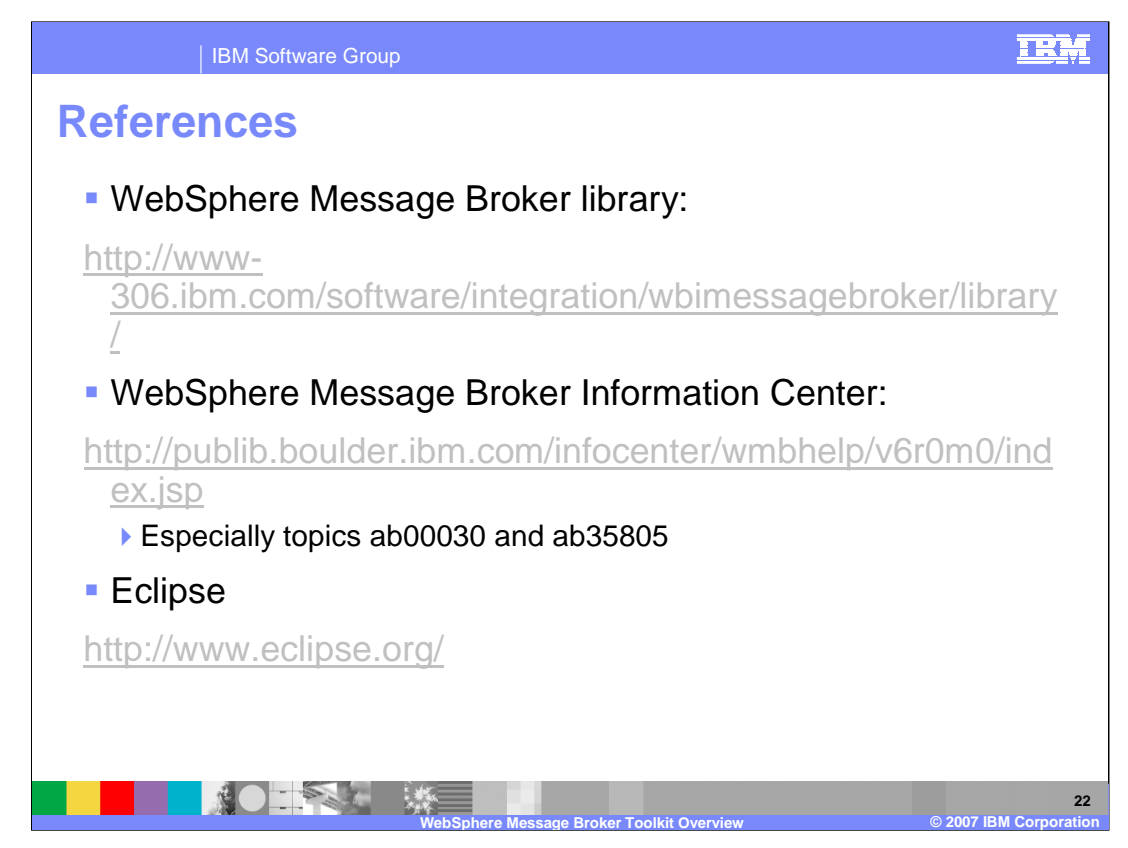

Shown here is a list of additional references and resources.

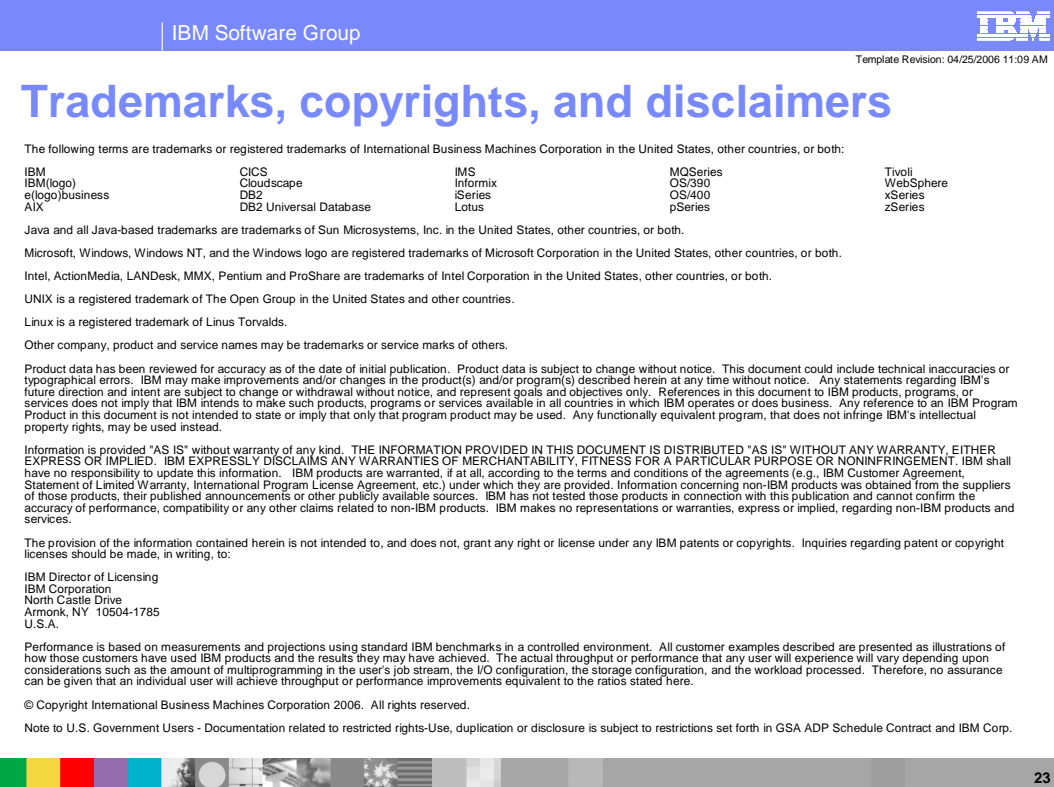

**Message Broker Toolkit Overview © 2007 IBM Corporation**